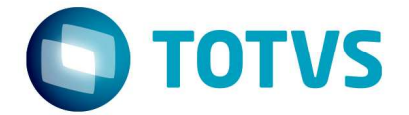

12 de julho de 2016

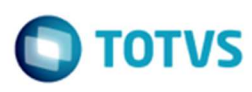

# **Sumário**

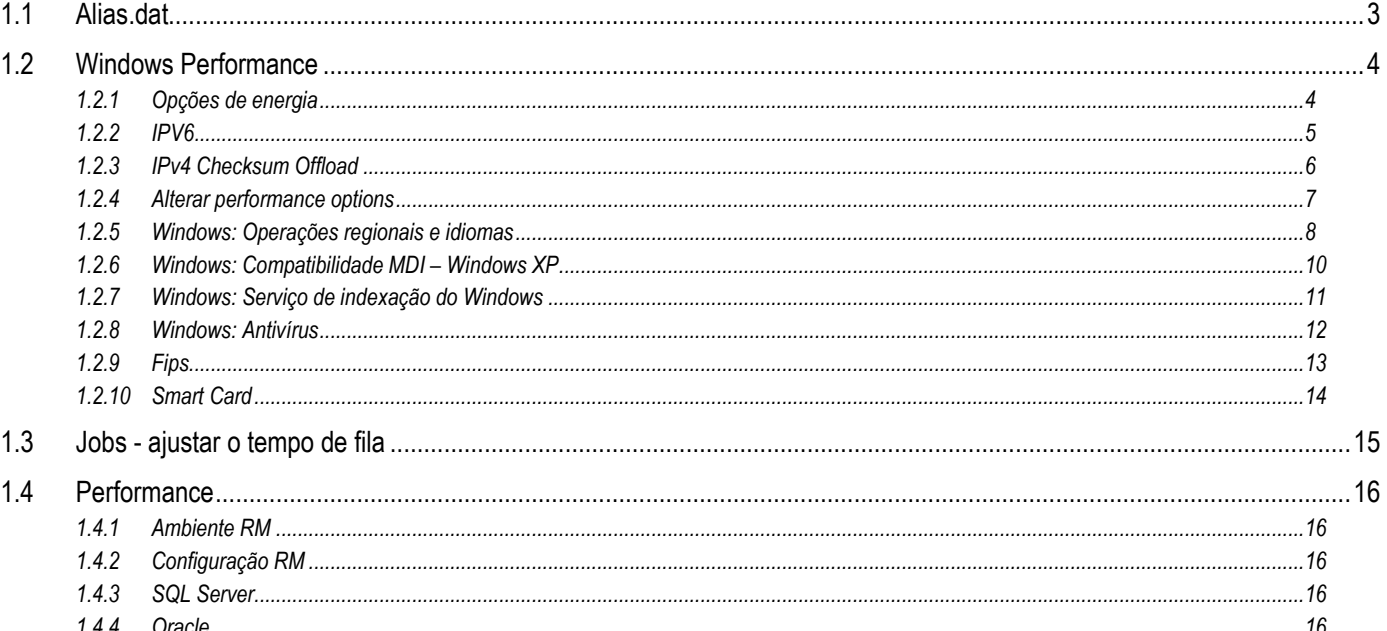

**TOTVS** 

O objetivo deste documento é listar uma série de procedimentos referentes à configurações e ajustes no sistema operacional e no .net framework com o intuito de se maximizar a performance das aplicações da linha RM.

#### 1.1 Alias.dat

Em ambiente 3 ou 4 camadas recomendamos essa análise, podemos gerenciar o intervalo de tempo que os servidores de jobs verificam a fila de processos, através da tag <JobServerPollingInterval> e quantidade máxima de jobs executados simultaneamente através da <JobServerMaxThreads>.

Podemos colocar de 3 a 5 jobs para cada núcleo do processador simultaneamente, lembrando sempre de outras aplicações que também podem utilizar os recursos da mesma máquina, assim como o sistema operacional.

#### C:\totvs\CorporeRM\RM.Net\Alias.dat

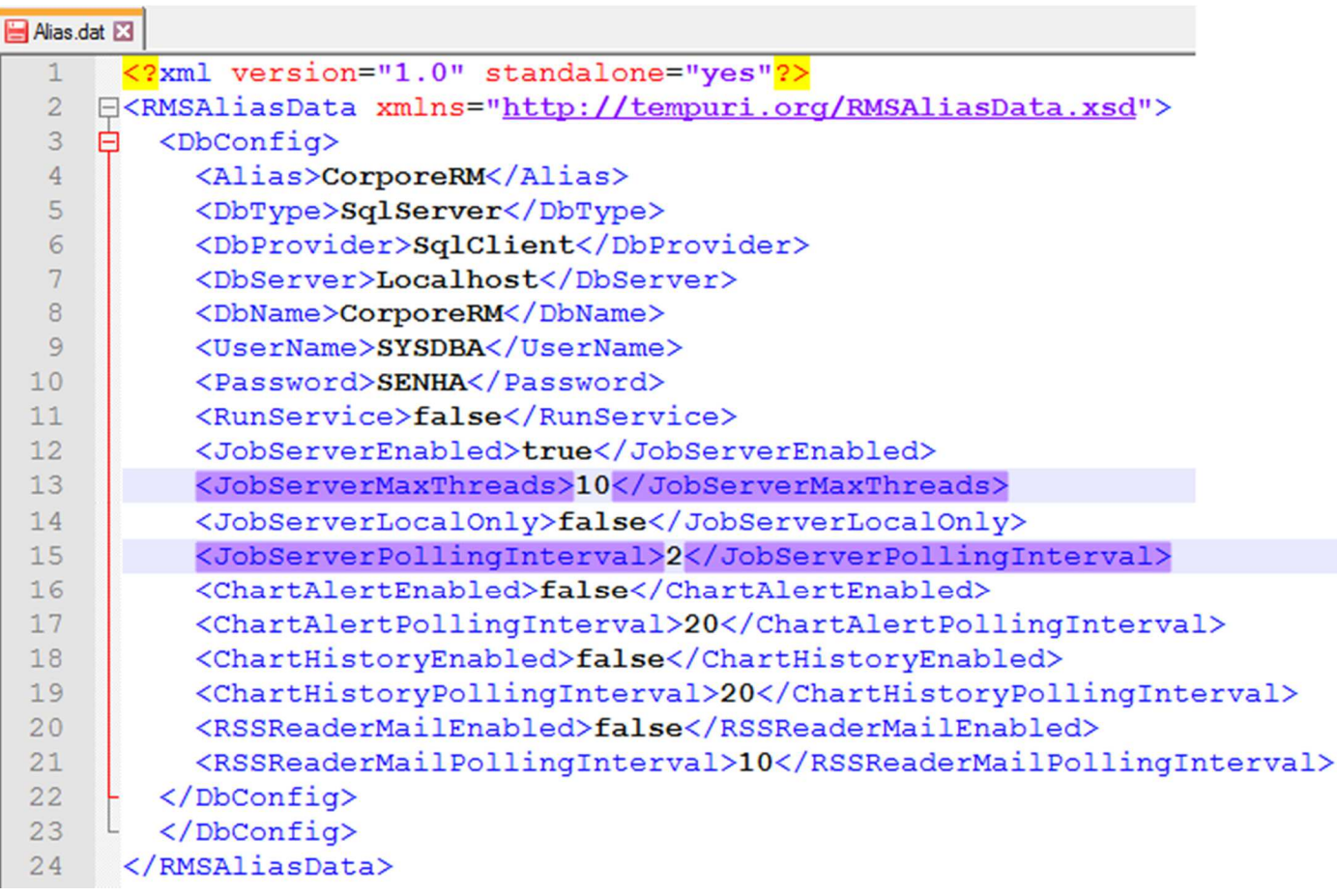

 $\ddot{\bullet}$ 

#### 1.2 Windows Performance

#### 1.2.1 Opções de energia

Visando obter um ganho de performance do sistema operacional, podemos gerenciar a energia de modo há obter melhor desempenho da máquina. Conforme segue exemplo (lembrando que esta configuração se encontra disponível em Opções de energia, no painel de controle):

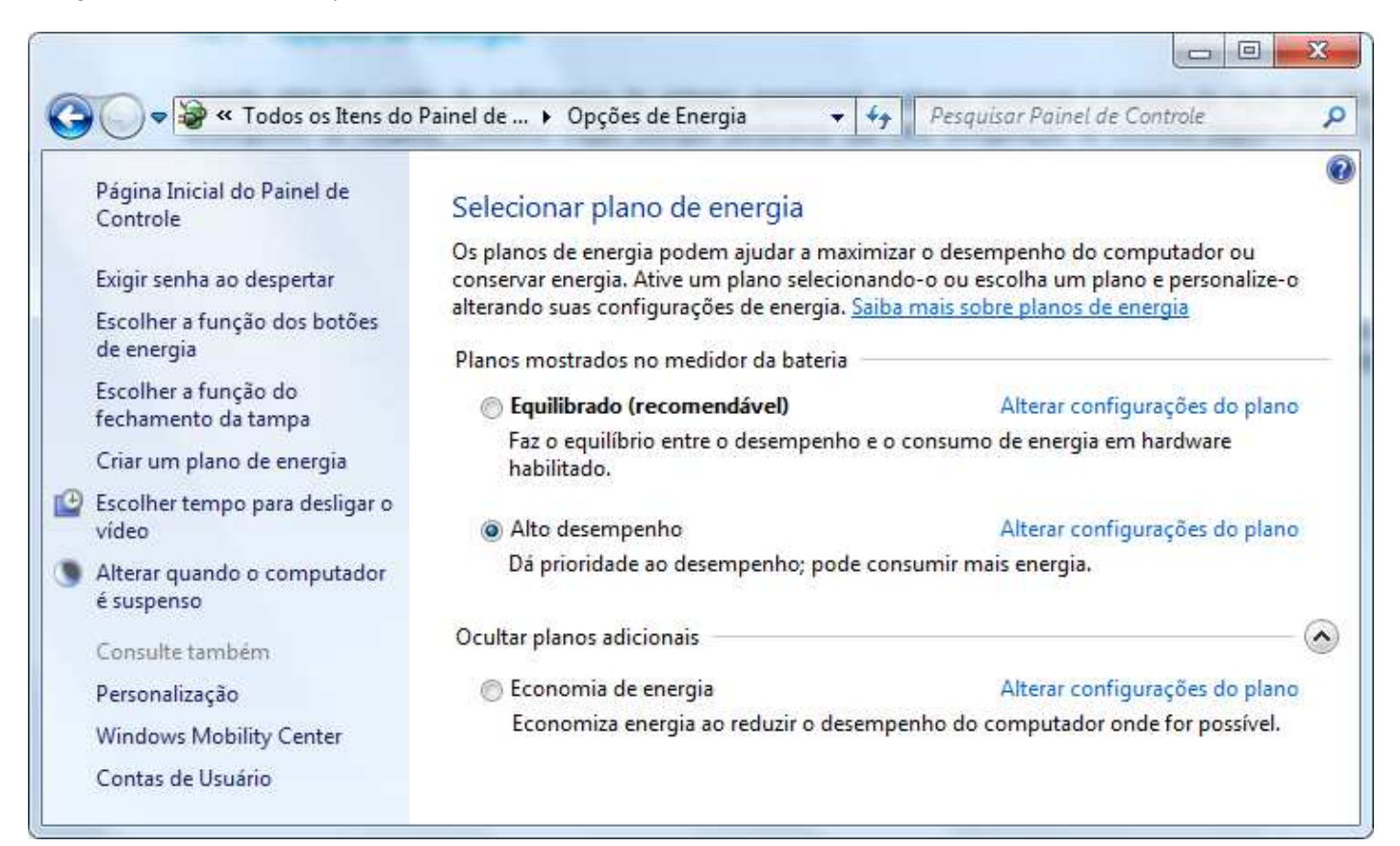

 $\ddot{\bullet}$ 

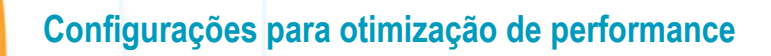

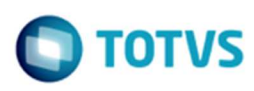

## 1.2.2 IPv6

Inativação dos componentes IPV6 da placa de rede para aprimoramento do trafego de informações via IPV4.

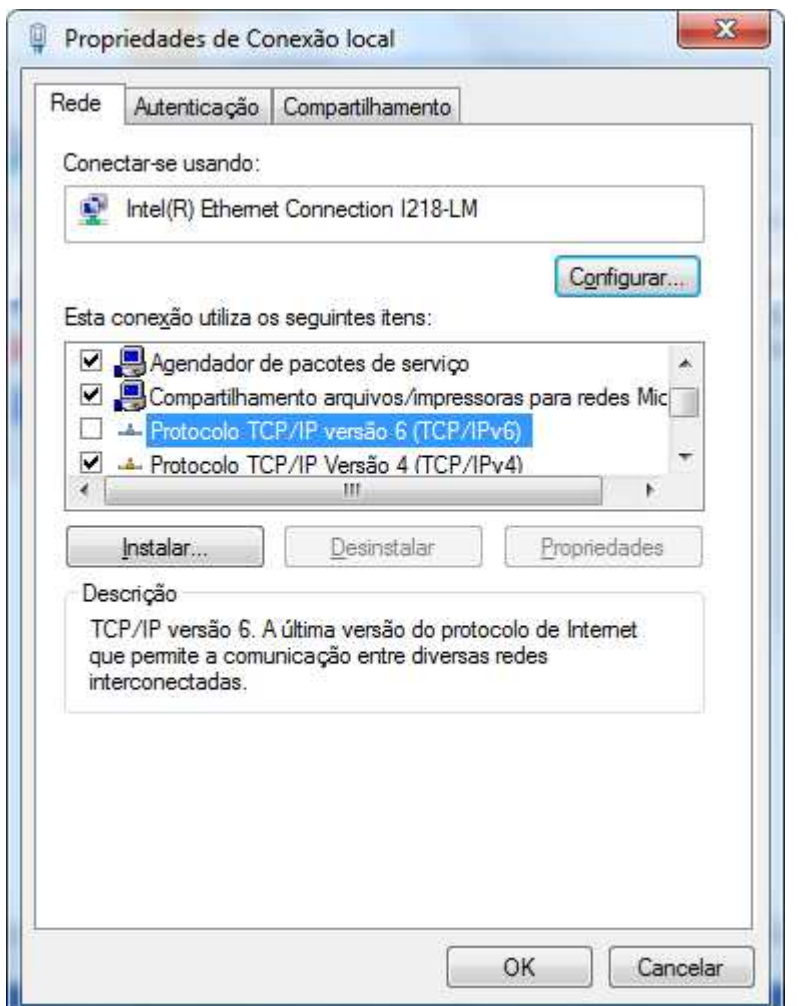

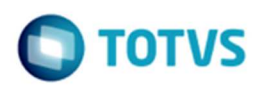

#### 1.2.3 IPv4 Checksum Offload

É aconselhável em servidores virtualizados a inativação do componente CheckSum Offload (IPv4, IPv6, TCP e UDP) para desabilitação das verificações cruzada de usuários.

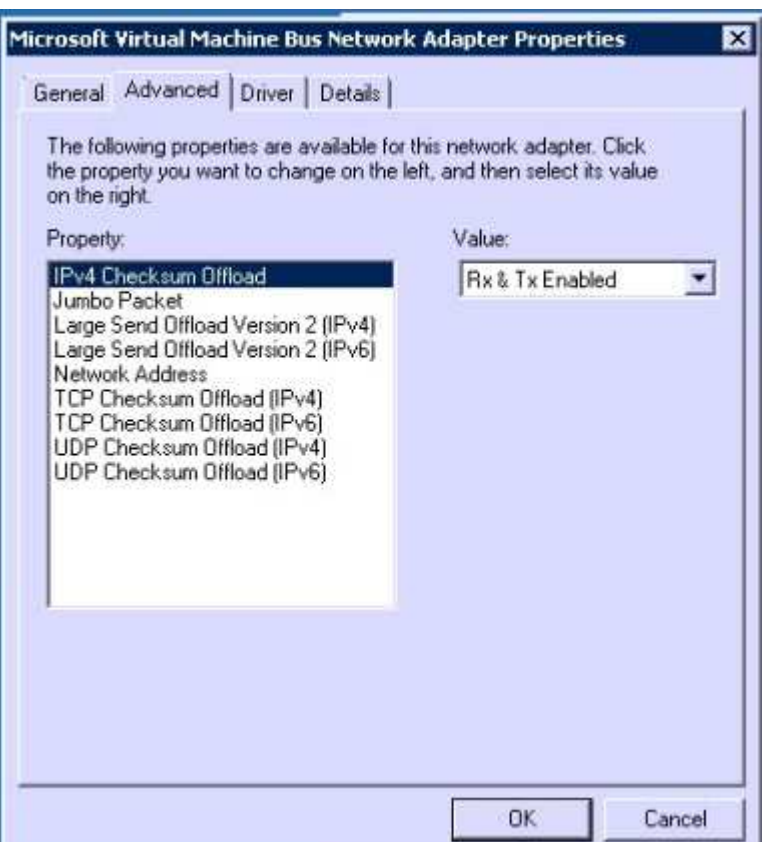

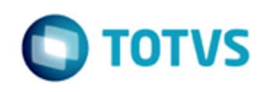

#### 1.2.4 Alterar performance options

**Efeitos Visuais:** Ajustar para obter um melhor desempenho

**Ajustar para melhorar o desempenho de:** Serviços em segundo plano.

**Prevenção de Execução de Dados:** Ativar o DEP só para programas e serviços essenciais

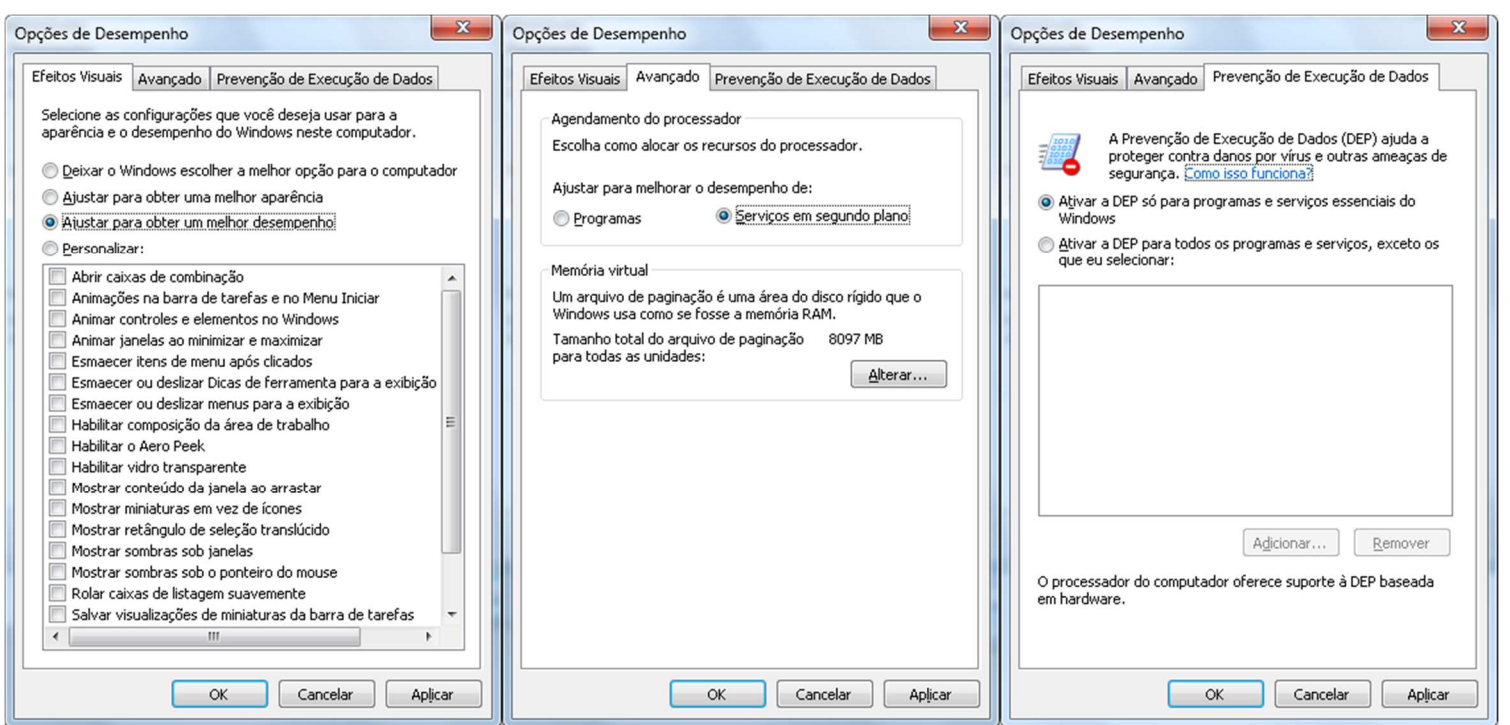

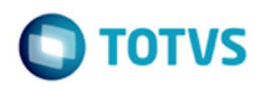

## 1.2.5 Windows: Operações regionais e idiomas

Ajustar as configurações regionais de todos servidores e terminais clientes para linguagem "Brasil" e "pt-Br" e, replicadas para as contas do sistema.

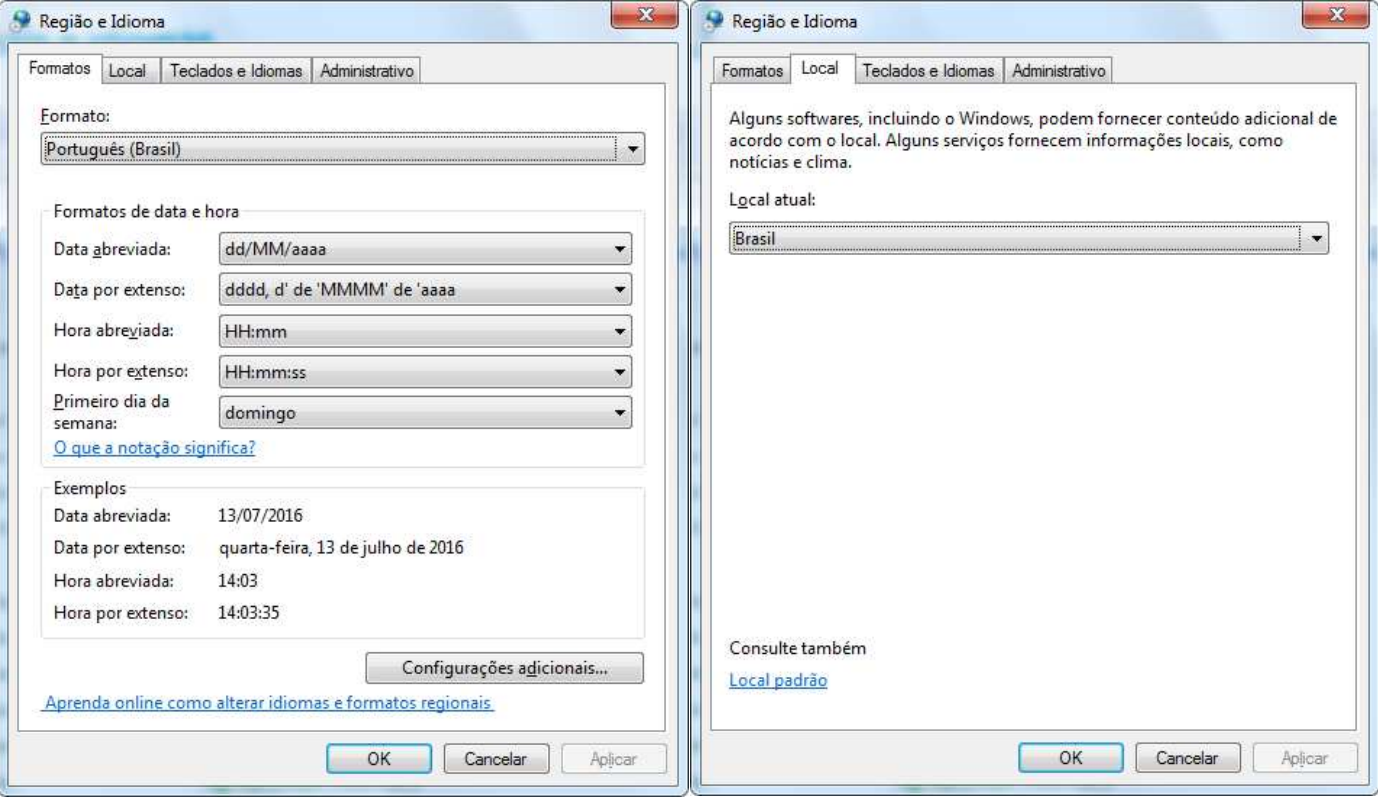

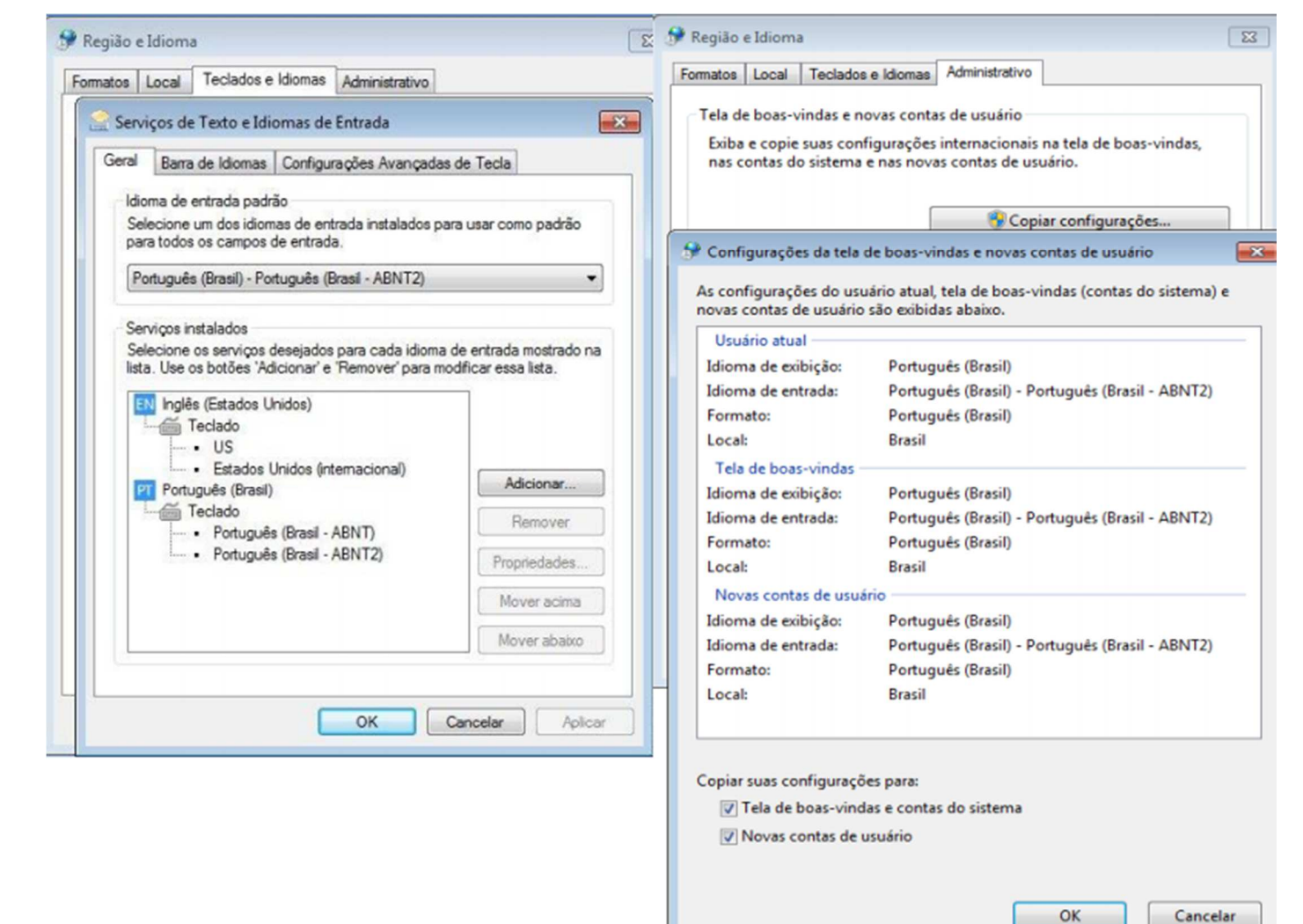

 $\overline{\bullet}$ 

TOTVS

 $\ddot{\bullet}$ 

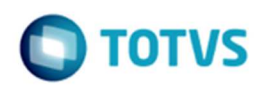

## 1.2.6 Windows: Compatibilidade MDI – Windows XP

Em casos específicos, o executável *RM.exe* pode ser executado em compatibilidade com o Windows XP SP3, além da inativação dos recursos visuais, contudo impacta no design de alguns itens.

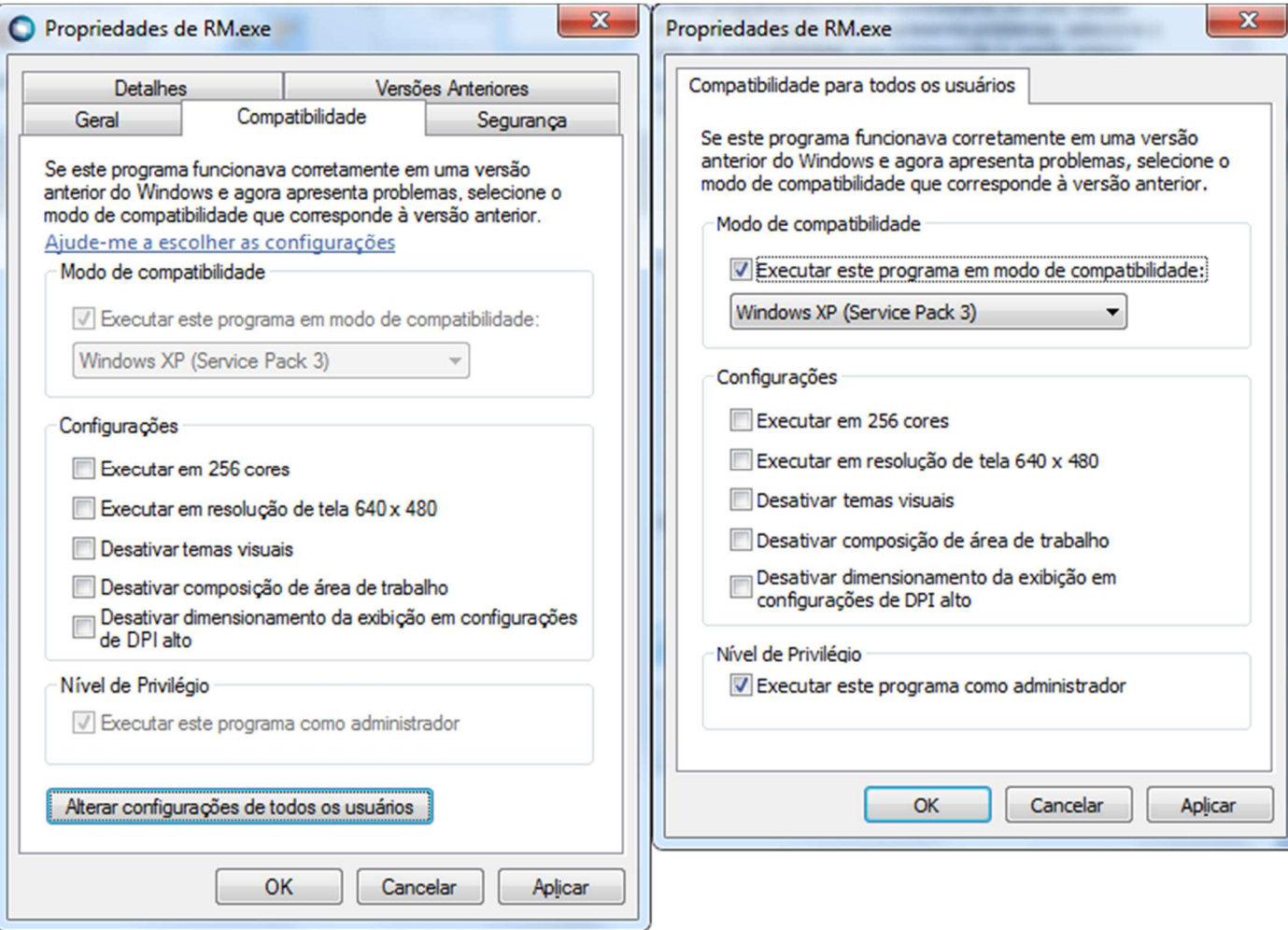

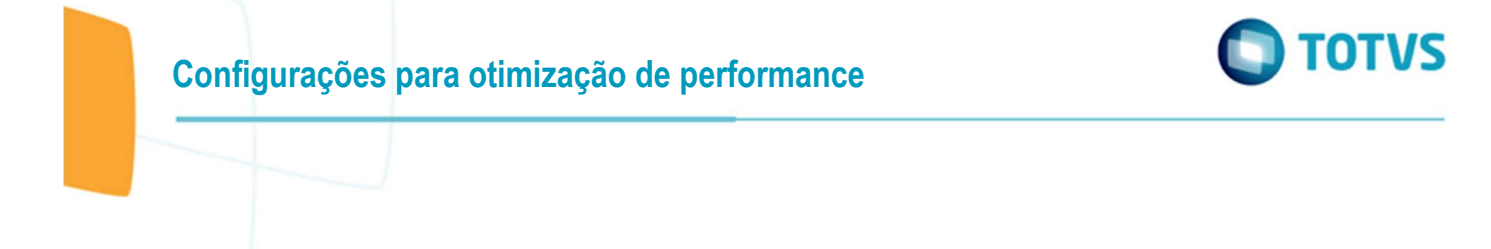

#### 1.2.7 Windows: Serviço de indexação do Windows

Serviço de Indexação realiza buscas no seu disco rígido e indexa arquivos para tentar acelerar sua localização. O serviço Windows Search é executado em segundo plano consumindo recursos de memória e processamento.

Este serviço possui a função de fornece indexação de conteúdo, cache de propriedade e resultados de pesquisa para arquivos, email e outros conteúdos, não sendo necessário nos servidores de aplicação e JOBS.

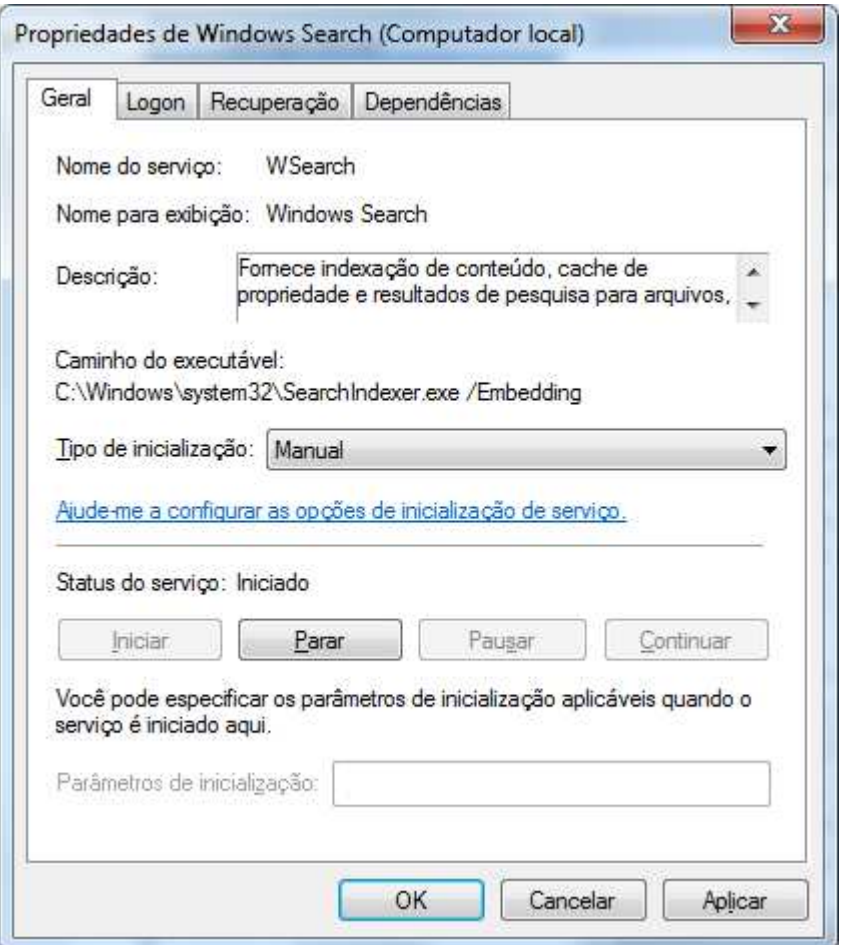

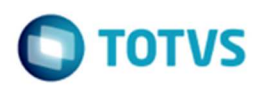

#### 1.2.8 Windows: Antivírus

Por segurança a maioria dos antivírus realizam as verificações em tempo real nos diretórios TOTVS e banco de dados, prejudicando qualquer execuções e/ou gravação a serem realizadas nos diretórios.

Deste modo é aconselhável tratar os diretórios abaixo como exceção, em todos ambientes que possuem a estrutura instalada:

#### **Linha RM**

- ... :\TOTVS
- ... :\CorporeRM
- ... :\WINDOWS\Microsoft.Net
- ... :\Windows\Assembly

#### **Portal**

- ... :\inetpub\wwwroot
- ... :\inetpub\temp
- … :\inetpub \logs

OBS.: E todos os diretórios referentes a instalação do produto.

#### **Banco de dados**

-**ORACLE:**

-

- ..:\ORACLE\app ou ..:\App
- **SQL Server:**
	- \* 32bits
- ..:\Program Files (x86)\Microsoft SQL Server
- ..:\Program Files (x86)\Microsoft SQL Server Compact Edition
- $*$  64 bits
	- ..:\Program Files\Microsoft SQL Server
	- ..:\Program Files\Microsoft SQL Server Compact Edition

## 1.2.9 Fips

Manter essa opção desabilitada nos servidores, quando ativado o FIPS faz com que o .NET Framework para não permitir o uso de algoritmos não validados.

Desabilitar FIPS na GPO (Computer Config>>Policies>>Windows Settings>>Security Settings>>Local Policies>>Security Options>>System Cryptography>>Use FIPS compliant algorithms for encryption, hashing, and signing.)

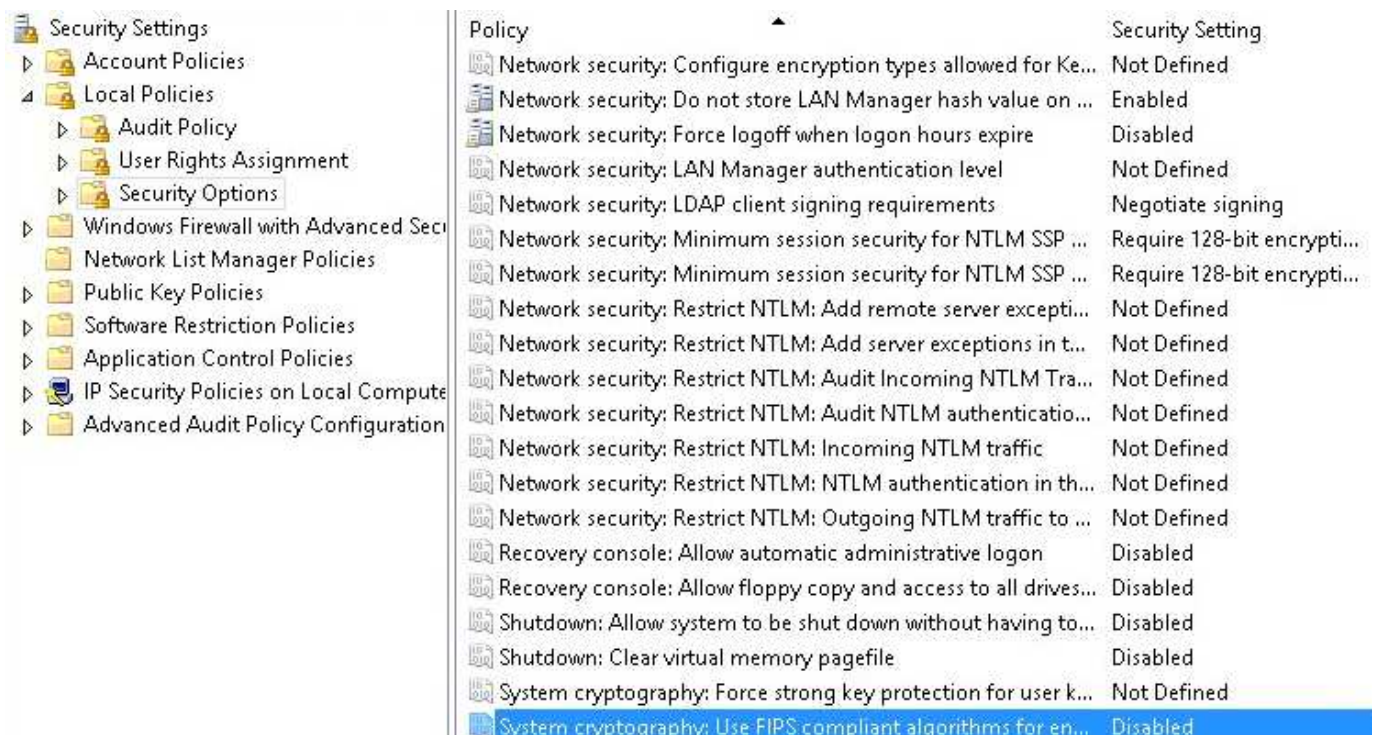

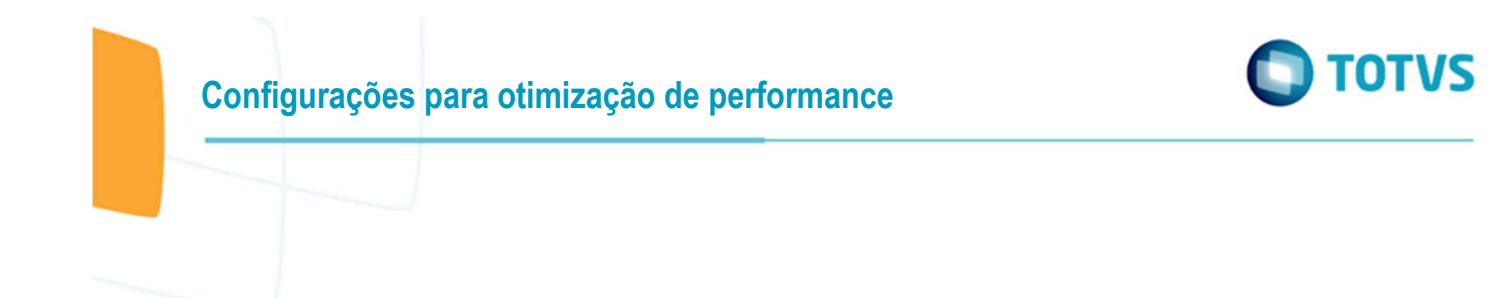

#### 1.2.10 Smart Card

Em alguns servidores 2012 R2 via Remote Desktop o logon pode sofrer um atraso, isso acontece pois quando a conexão está sendo estabelecida em uma sessão de Área de Trabalho Remota no servidor, RDP pode tentar redirecionar para um SmartCard.

Se você não tem a necessidade de utilizar SmartCard para autenticação, altere o tipo de inicialização do Dispositivo SmartCard para Disabled. Após fazer isso o atraso indesejado no início de sessão remota irá desaparecer.

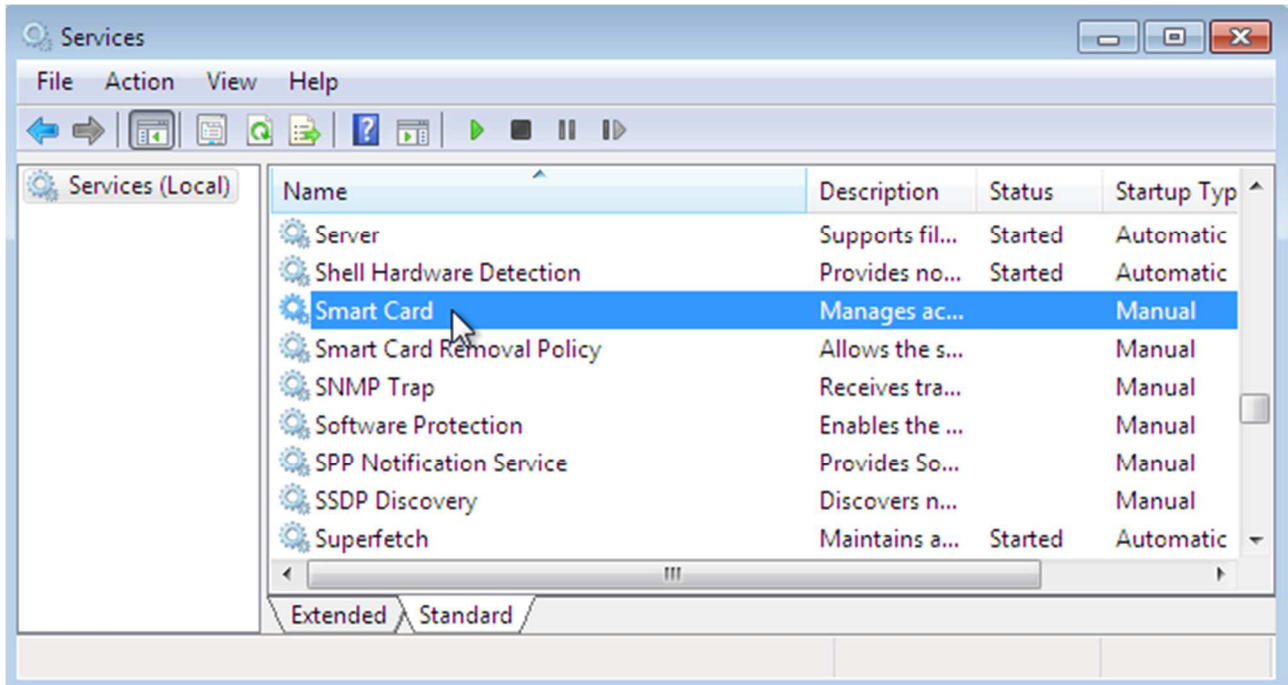

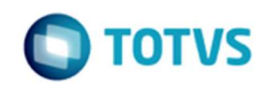

#### 1.3 Jobs - ajustar o tempo de fila

A diferença de horário entre os servidores ou clientes podem gerar atrasos no processamento de Jobs, para tal, os horários devem ser idênticos em todos os servidores e clientes.

```
/*oracle*/
SELECT GJOBXEXECUCAO.IDJOB,
       GJOBXEXECUCAO.DATAINIEXEC - GJOBXEXECUCAO.DATAPROGRAMADA TMP FILA,
       GJOBXEXECUCAO.DATAFIMEXEC - GJOBXEXECUCAO.DATAINIEXEC TMP EXECUCAO,
      GJOBXEXECUCAO.DATAFIMEXEC - GJOBXEXECUCAO.DATAPROGRAMADA TMP TOTAL
FROM GJORY
      INNER JOIN GJOBXEXECUCAO ON (GJOBX.IDJOB = GJOBXEXECUCAO.IDJOB)
WHERE GJOBXEXECUCAO.DATAPROGRAMADA >= SYSDATE -1ORDER BY GJOBX. IDJOB DESC;
/*SOL Server*/
SELECT
             GJOBXEXECUCAO.IDJOB,
             CONVERT (VARCHAR (12), CONVERT (
                  TIME, GJOBXEXECUCAO. DATAINIEXEC - GJOBXEXECUCAO. DATAPROGRAMADA) ) AS 'TMP FILA',
              CONVERT (VARCHAR (12), CONVERT (
                  TIME, GJOBXEXECUCAO.DATAFIMEXEC - GJOBXEXECUCAO.DATAINIEXEC)) AS 'TMP EXECUCAO',
              CONVERT (VARCHAR (12), CONVERT (
                  TIME, GJOBXEXECUCAO. DATAFIMEXEC - GJOBXEXECUCAO. DATAPROGRAMADA) ) AS 'TMP TOTAL'
FROM GJOBX (NOLOCK)
       INNER JOIN GJOBXEXECUCAO (NOLOCK) ON (GJOBX.IDJOB = GJOBXEXECUCAO.IDJOB)
       LEFT JOIN GRELBATCH (NOLOCK) ON (GRELBATCH. IDJOBX = GJOBX. IDJOB)
      INNER JOIN GSISTEMA (NOLOCK) ON (GSISTEMA.CODSISTEMA = GJOBX.CODSISTEMA)
WHERE GJOBXEXECUCAO.DATAPROGRAMADA >= GETDATE()-1
ORDER BY GJOBX. IDJOB
/*Oracle*/ 
SELECT GJOBXEXECUCAO.IDJOB, 
   GJOBXEXECUCAO.DATAINIEXEC - GJOBXEXECUCAO.DATAPROGRAMADA TMP_FILA, 
   GJOBXEXECUCAO.DATAFIMEXEC - GJOBXEXECUCAO.DATAINIEXEC TMP_EXECUCAO, 
   GJOBXEXECUCAO.DATAFIMEXEC - GJOBXEXECUCAO.DATAPROGRAMADA TMP_TOTAL 
FROM GJOBX 
   INNER JOIN GJOBXEXECUCAO ON (GJOBX.IDJOB = GJOBXEXECUCAO.IDJOB) 
WHERE GJOBXEXECUCAO.DATAPROGRAMADA >= SYSDATE -1 
ORDER BY GJOBX.IDJOB DESC; 
/*SQL Server*/ 
SELECT GJOBXEXECUCAO.IDJOB, 
      CONVERT(VARCHAR(12),CONVERT(TIME,GJOBXEXECUCAO.DATAINIEXEC - GJOBXEXECUCAO.DATAPROGRAMADA)) AS 'TMP_FILA', 
      CONVERT(VARCHAR(12),CONVERT(TIME,GJOBXEXECUCAO.DATAFIMEXEC - GJOBXEXECUCAO.DATAINIEXEC)) AS 'TMP_EXECUCAO', 
      CONVERT(VARCHAR(12),CONVERT(TIME,GJOBXEXECUCAO.DATAFIMEXEC - GJOBXEXECUCAO.DATAPROGRAMADA)) AS 'TMP_TOTAL' 
FROM GJOBX (NOLOCK) 
   INNER JOIN GJOBXEXECUCAO (NOLOCK) ON (GJOBX.IDJOB = GJOBXEXECUCAO.IDJOB) 
   LEFT JOIN GRELBATCH (NOLOCK) ON (GRELBATCH.IDJOBX = GJOBX.IDJOB) 
   INNER JOIN GSISTEMA (NOLOCK) ON (GSISTEMA.CODSISTEMA = GJOBX.CODSISTEMA) 
WHERE GJOBXEXECUCAO.DATAPROGRAMADA >= GETDATE()-1 
ORDER BY GJOBX.IDJOB
```
 $\odot$ 

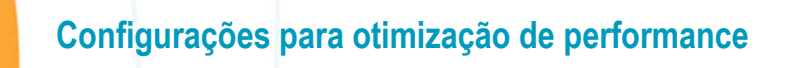

#### 1.4 Performance

Outros pontos de performance:

1.4.1 Ambiente RM

Ambiente RM http://tdn.totvs.com/x/ttbuDQ

#### 1.4.2 Configuração RM

Configuração RM http://tdn.totvs.com/x/xNbuDQ

#### 1.4.3 SQL Server

SQL Server http://tdn.totvs.com/x/qNbuDQ

#### 1.4.4 Oracle

Oracle http://tdn.totvs.com/x/rdbuDQ **TOTVS** 

.<br>@